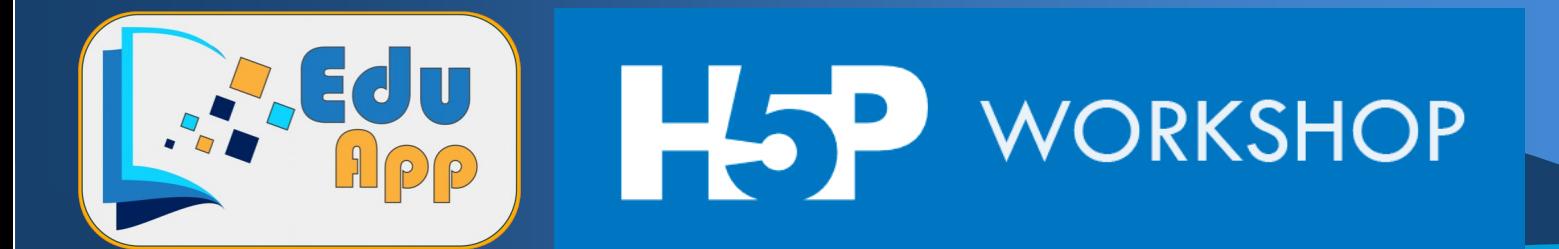

## Step by step guide to producing interactive video in H5P plugin:

Prerequisites: A phone capable of recording video and accessing the internet. A computer with internet access and a modern Browser (Chrome, Edge, Firefox etc.). Ideally also your own YouTube account.

Start by planning your video and the elements you want to use, and how they should branch out Just draw a storyboard by hand. Be creative and use objects, paper, drawing etc. to spice up your video.

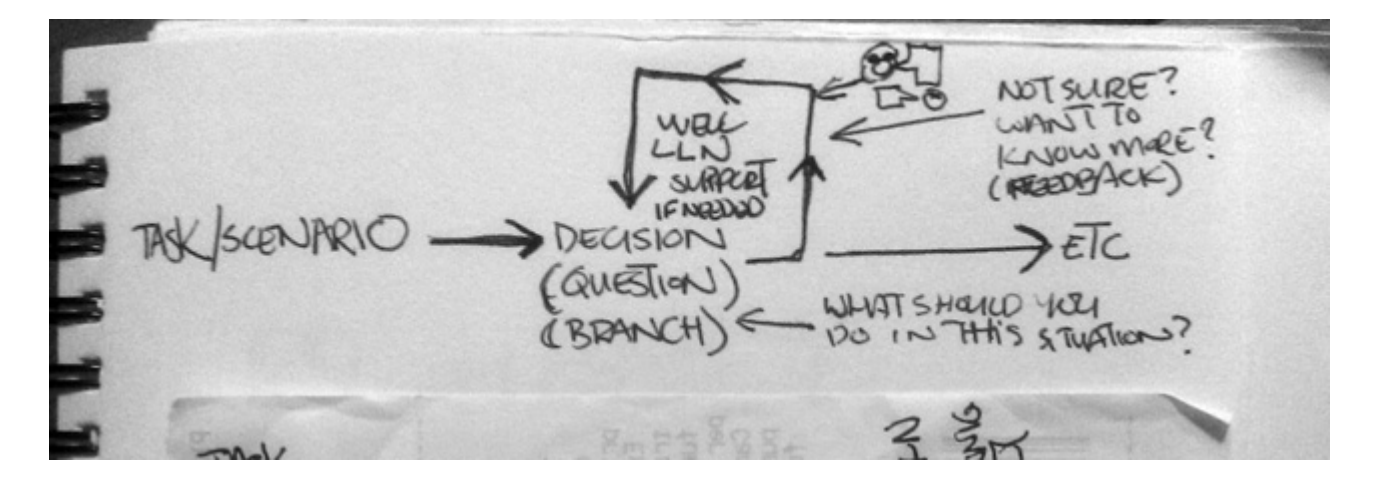

You have to be creative about including all the parts in the video that you cannot add later, so some kind of "One-Shot" thinking should be applied. Alternatively, if you are proficient in video editing you can use it, but remember you have limited time in the workshop so use it wisely. After you have storyboarded your idea go out and shoot the video, rehearse, rewrite and review the video and reshoot until you are satisfied.

## Adding your video in H5p

í

For maximum viewability either have the video ready in .mp4 format or as a YouTube link

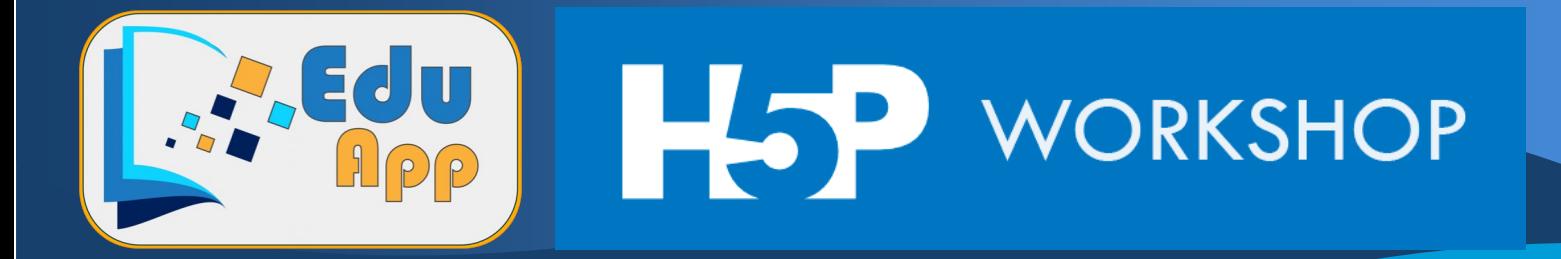

Here are a few useful links:

j

<https://cloudconvert.com/> <https://support.google.com/youtube/answer/1646861?hl=en>

## Login to the H5P EDUAPP Playground

You can use either this link:<https://eduapp.projekter.eu/wp-admin> or the QR Code below. Use the username and code you have been given and login.

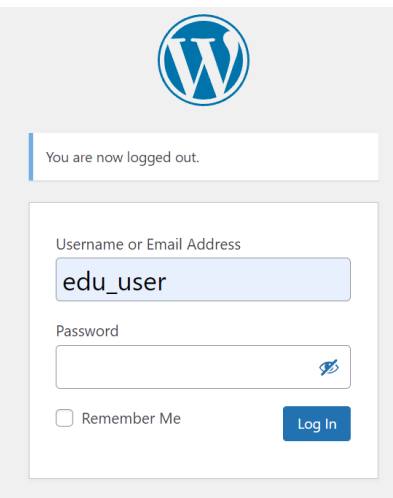

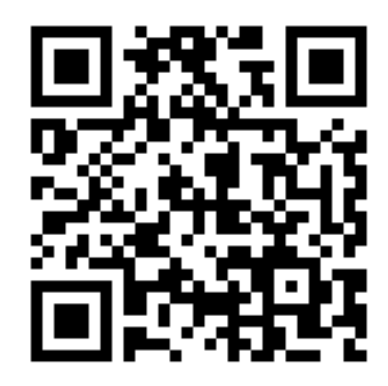

After login select H5P Content in the bottom left menu and Add New if this is your first visit. Next time use All H5P content to find your vid. Remember to include Groupname and other unique markers in the name so the other groups will not mistake it for their own.

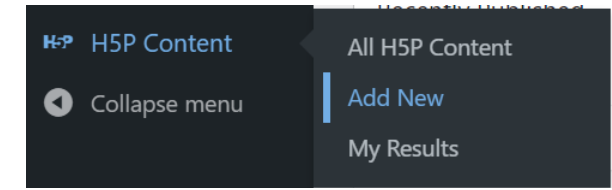

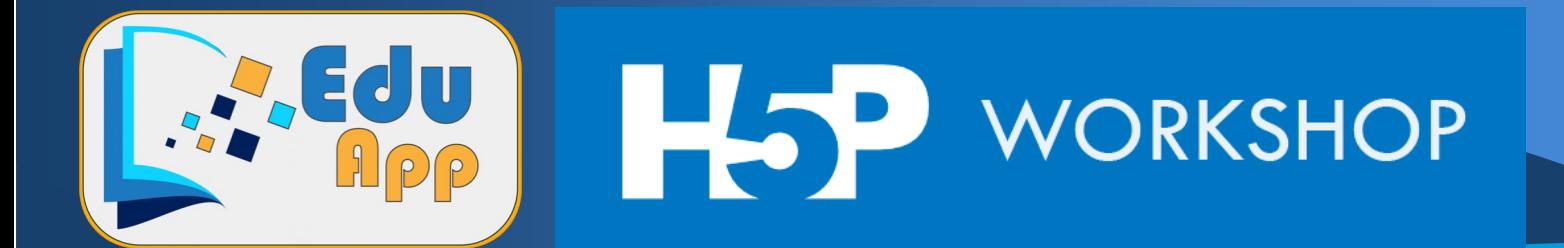

Watch this video about how to use the H5P learning object

<https://h5p.org/tutorial-interactive-video>

Inspirational H5P from another Erasmus project:

<http://lms.sosuforalle.dk/hp-en/>

When you are ready add your own. Remember not to make the video too advanced or long as you only have little time to complete it.

If you are finished before time feel free to explore other H5P types of learning objects.

We look at the videos on day 3 or when we have a spare moment  $\odot$ 

Happy videomaking!